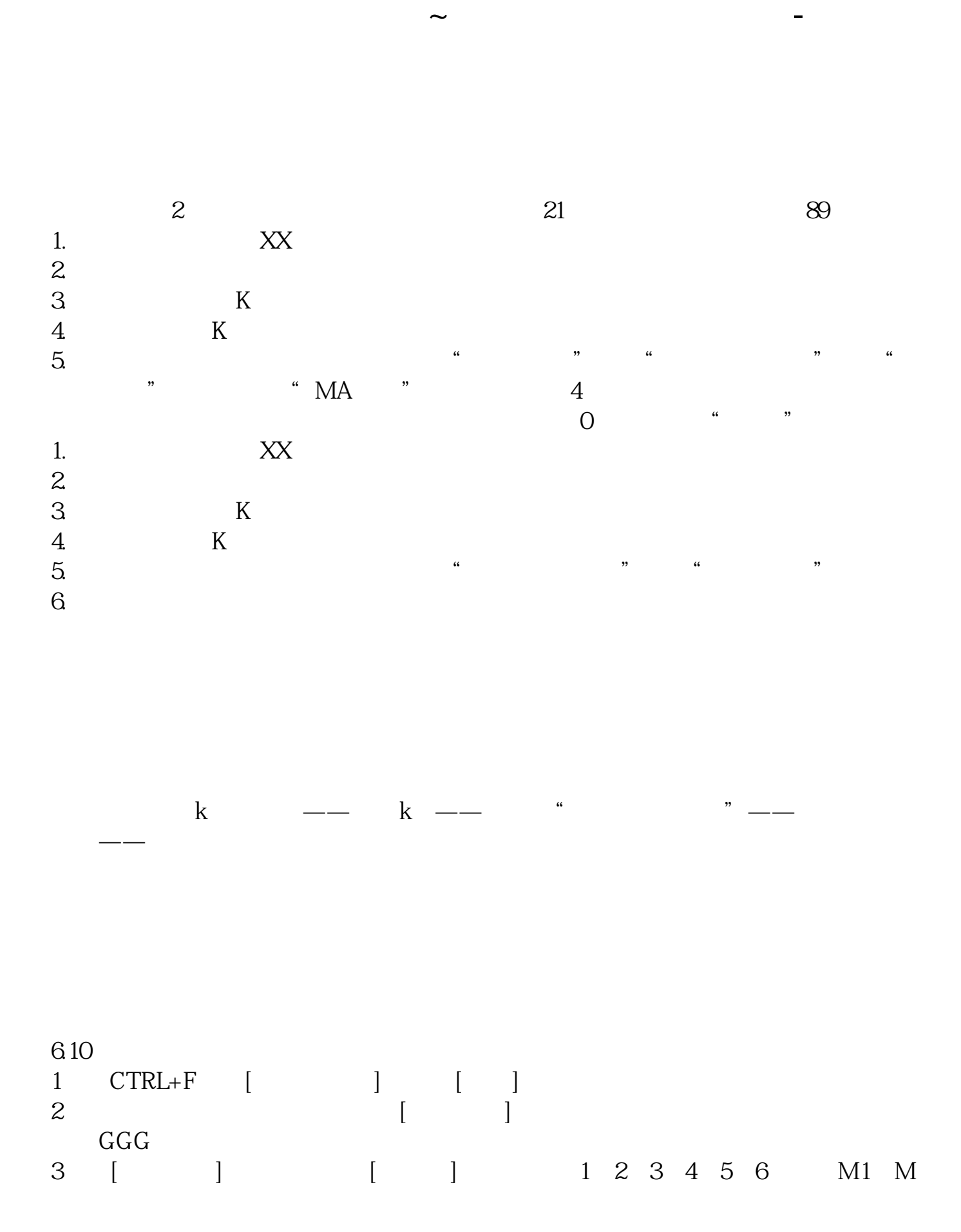

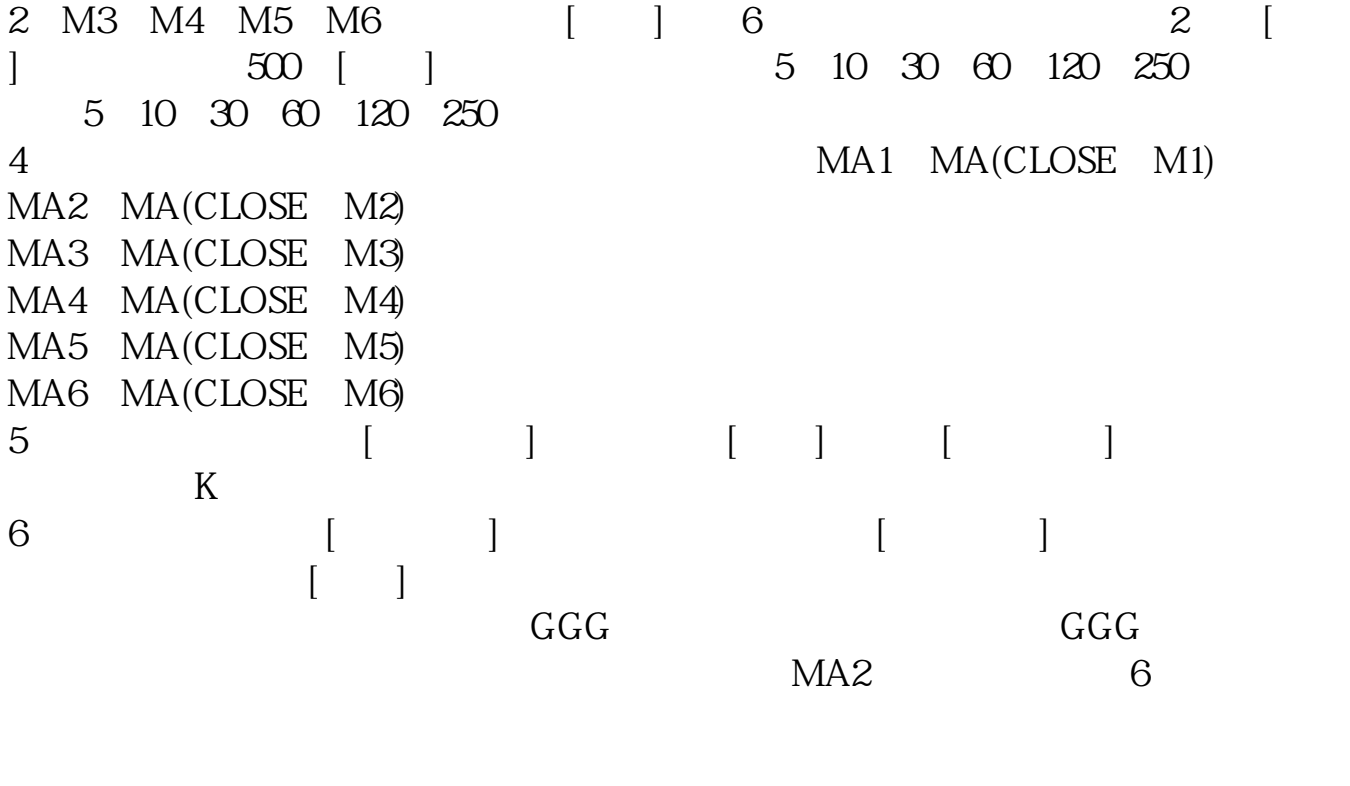

 $\begin{array}{cccccccccc} \mathbb{I} & 1 & & & & \mathbb{I} & 1 \end{array}$  $\frac{R}{\sqrt{K}}$  $\mathcal{P}$ 单了,您现在需要摁CTRL+F,打开[公式管理器],选择[新建],然后把系统的[MA  $\,$ 

 $[MA]$ 

怎么样?OK了吧? 因为系统的指标公式通达信软件都会进行保护,每次用户修改

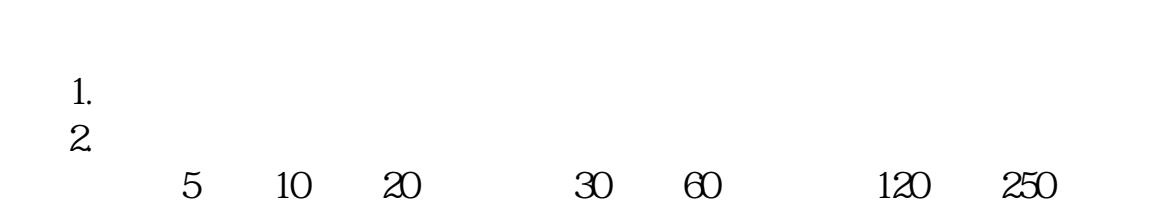

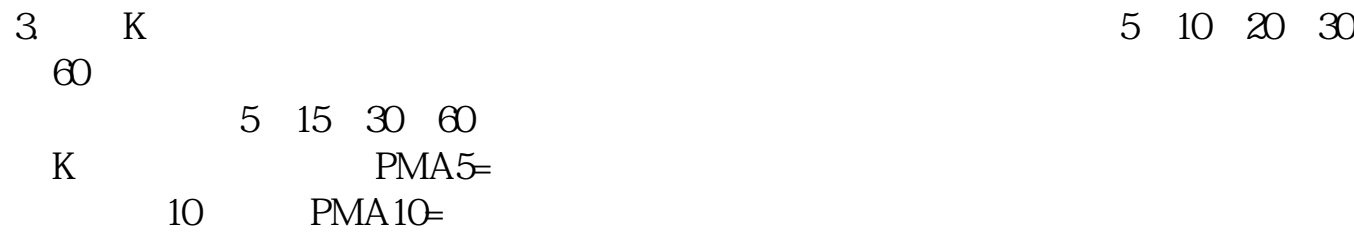

[下载:股票超短线均线怎么设置.pdf](/neirong/TCPDF/examples/output.php?c=/author/36877239.html&n=股票超短线均线怎么设置.pdf)

[《股票锁仓后时间是多久》](/author/8644.html)

<sub>。</sub><br>———————————————————————————————

设定的话双击数字就行,数字是几就是几日均线,颜色和线的颜色一样.

5 10 20 30

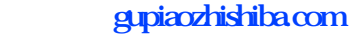

[下载:股票超短线均线怎么设置.doc](/neirong/TCPDF/examples/output.php?c=/author/36877239.html&n=股票超短线均线怎么设置.doc) [更多关于《股票超短线均线怎么设置》的文档...](https://www.baidu.com/s?wd=%E8%82%A1%E7%A5%A8%E8%B6%85%E7%9F%AD%E7%BA%BF%E5%9D%87%E7%BA%BF%E6%80%8E%E4%B9%88%E8%AE%BE%E7%BD%AE)

<https://www.gupiaozhishiba.com/author/36877239.html>